# BaxEdit Editor Manual

```
BaxEdit - circleEN.bas
File Edit Options ?
100 REM ===== CIRCLE =====
110 A:
120 INPUT "RADIUS ?"; Radius
130 LET Perimeter = Radius * 2 * PI
140 LET Area = PI * Radius^2
150 GOSUB Equals
160 PRINT "
              CIRCLE
170 GOSUB Equals
180 PRINT "Radius"; Radius
190 GOSUB Dashes
200 PRINT "Perimeter
210 PRINT USING "#.##",U1$;Perimeter
220 GOSUB Dashes
230 PRINT "Area
240 PRINT USING "#.##",U2$;Area
250 GOSUB Equals
260 PRINT
270 SET FIX FALSE
280 CLS
290 STOP
300 REM ===== UNIT CHOICE =====
310 E:
320 GOSUB Equals
330 PRINT " UNIT CHOICE
340 GOSUB Dashes
350 PRINT " 1 - MM
```

BaxEdit is an editor for programs in Basic usable by Bax58C compiler.

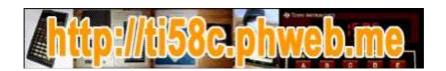

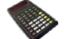

## **SUMMARY**

| Basic language     | 3  |
|--------------------|----|
| The Menus          | 4  |
| New                | 6  |
| Open               | 9  |
| Save               | 12 |
| Print              | 13 |
| Quit               | 15 |
| Cut / Copy / Paste | 16 |
| Find               | 17 |
| Replace            | 18 |
| Font               | 19 |
| Colors             | 20 |
| Language           | 21 |
| About              | 22 |
| File Explorer      | 23 |
| Special parameters | 24 |

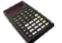

## **Basic language**

Since the origin of the Basic language, Darmouth College in October 1964, many versions have emerged. Every interactive computer system has had its version, from the most powerful mainframe to "pocket computers" ...

When it comes to PCs, whether under Windows, Linux or other OS, the variants are plethora of. (QuickBasic, QBasic, Bywater Basic, True Basic, PowerBasic, Turbo Basic, wxBasic, Liberty Basic, SmallBasic, FreeBasic...)

The most widespread, Qbasic, QB45 and QB64 versions, inspired the Basic that can be used with the Bax58C compiler. Not all features of Qbasic were implemented and variations had to be introduced to adapt to the target language.

Each line in the Basic program begins with a line number followed by at least one space and then a label or a statement.

A statement may contain:

- text <text>,
- variable names <variable>,
- numeric or alphanumeric values <value>,
- assignment expressions <expression>,
- conditional expressions < condition>,
- branch addresses: line numbers or labels < line > ou < label >.

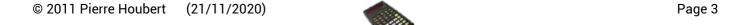

#### The Menus

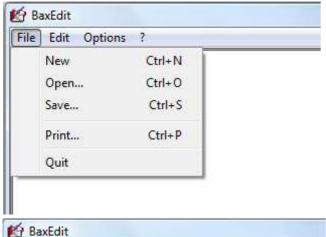

The "File" menu allows you to create a new Basic file, open an existing one, save, print ...

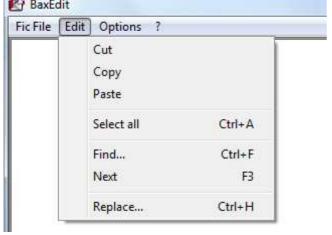

The "Edit" menu is used to manage Cut / Copy / Paste as well as text search and replacement.

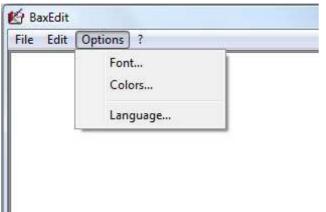

The "**Options**" menu allows you to modify the text font, the syntax highlighting of the Basic program and to change the language.

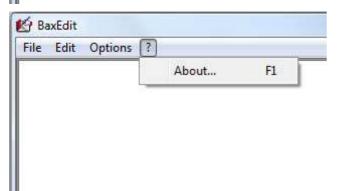

The "?" menu allows to display the "About" screen.

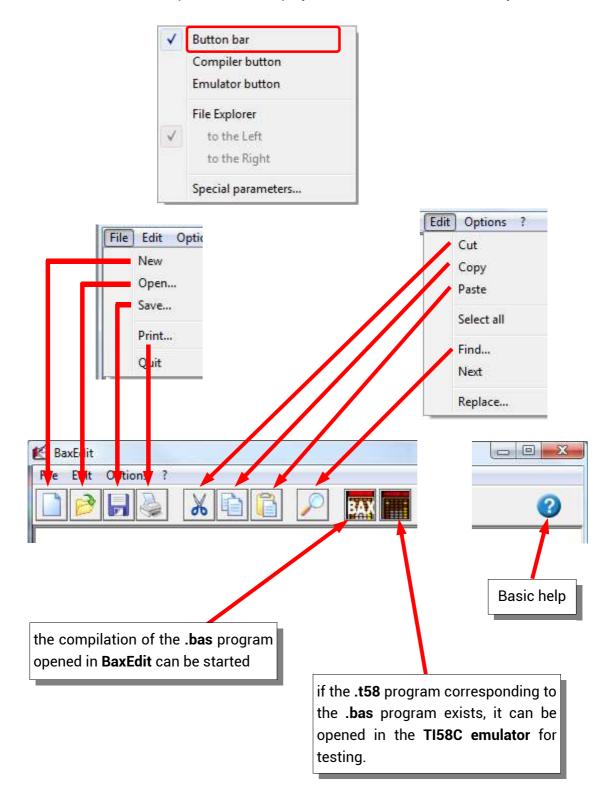

#### New

to enter a new Basic program.

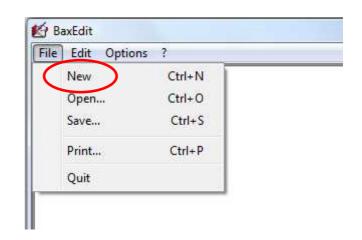

Each line of the Basic program starts with a line number but this number can be generated automatically when typing the first letter of the instruction.

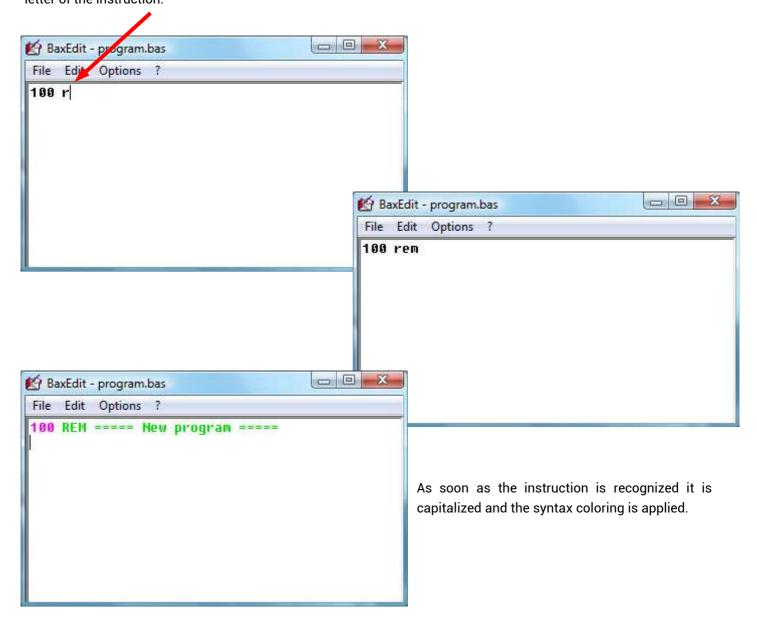

For entering a program, help is available for the instructions that can be used.

At the beginning of the line type the character ?

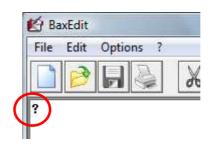

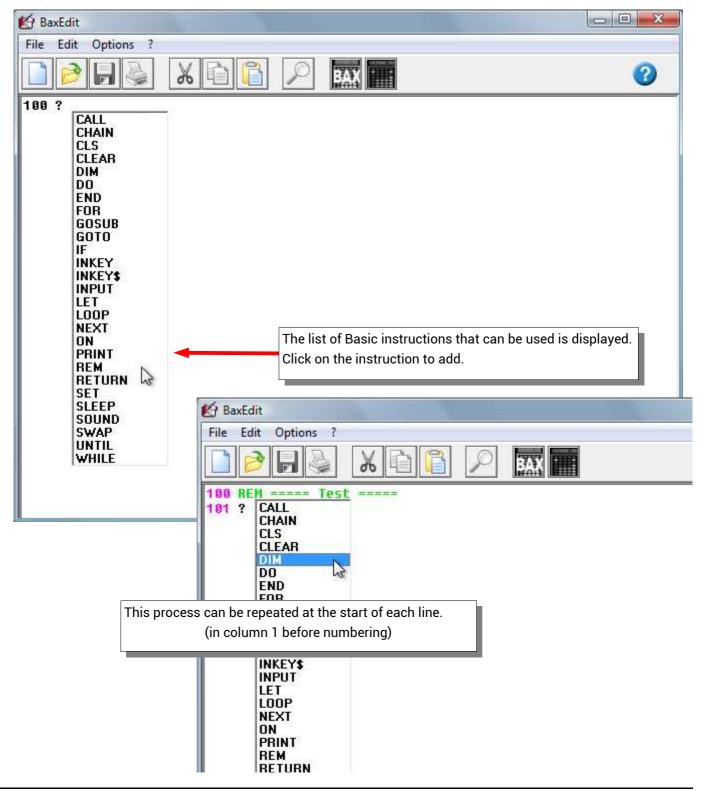

Help is also available to find out the syntax of the instructions used.

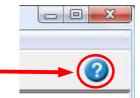

You must select the instruction then click on the "Basic help" button (or type the character ?)

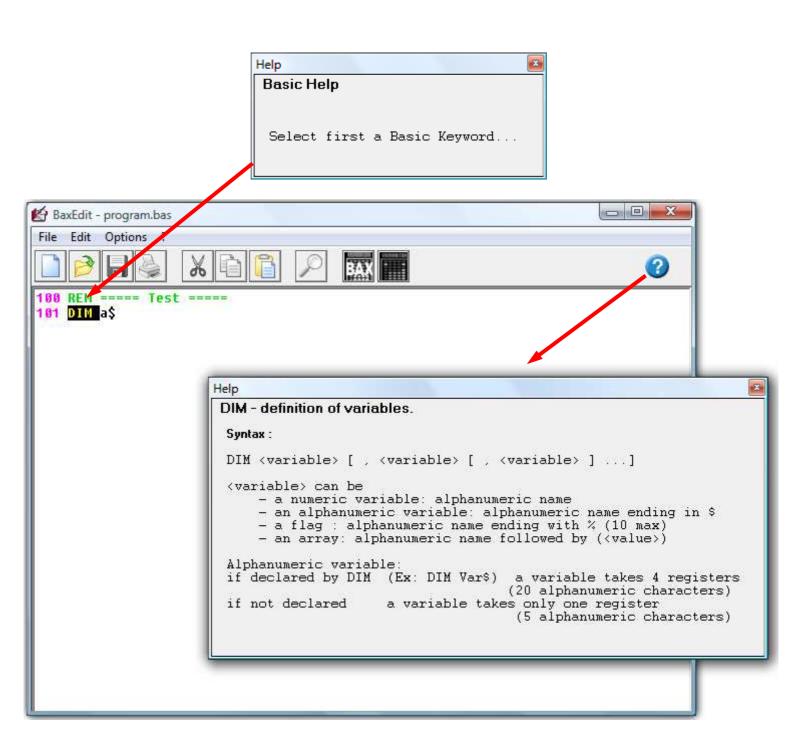

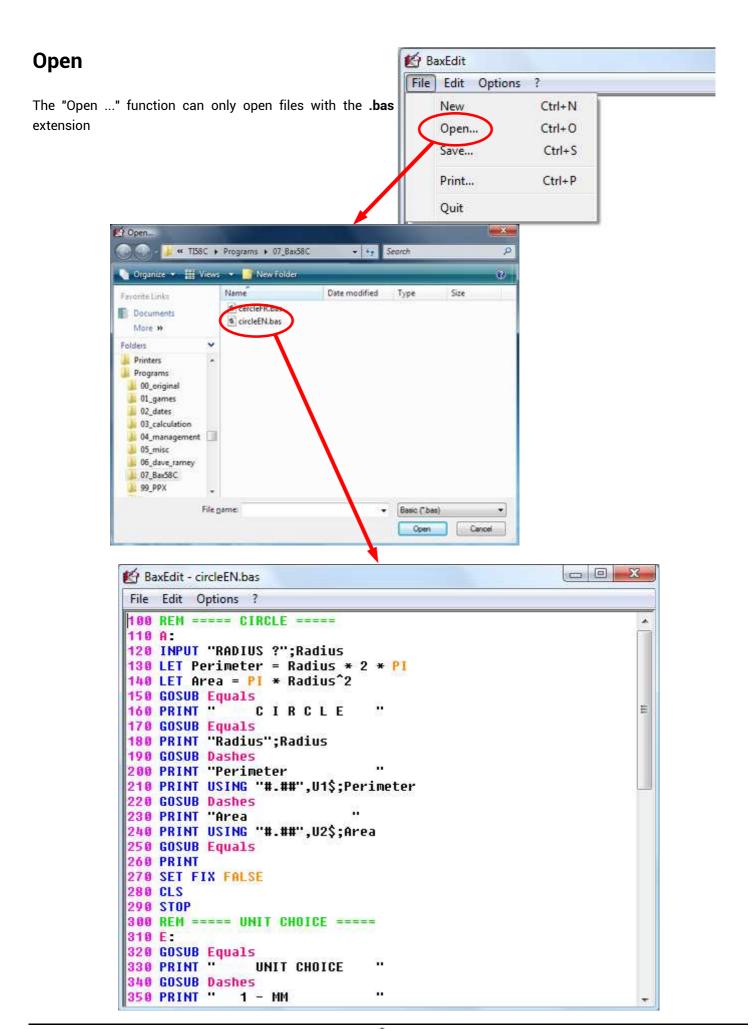

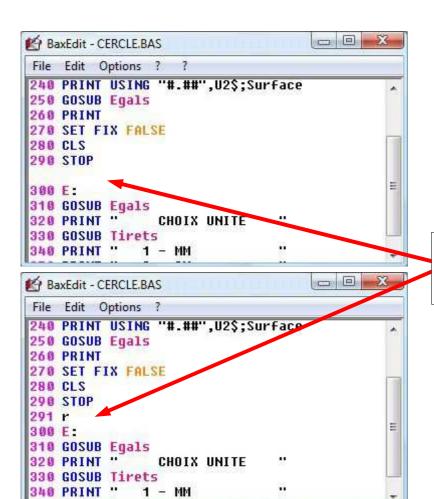

When inserting a new line, the line number is generated automatically as soon as the first letter of the instruction is typed.

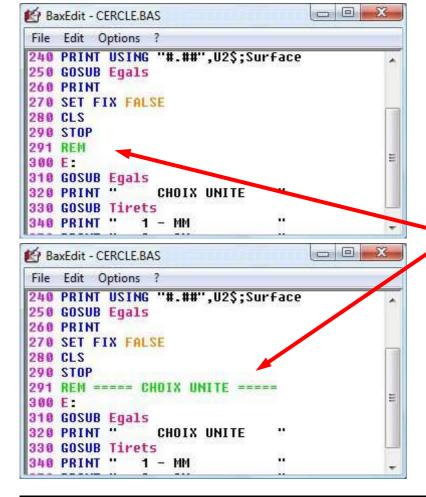

As soon as the instruction is recognized it is capitalized and the syntax coloring is applied.

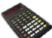

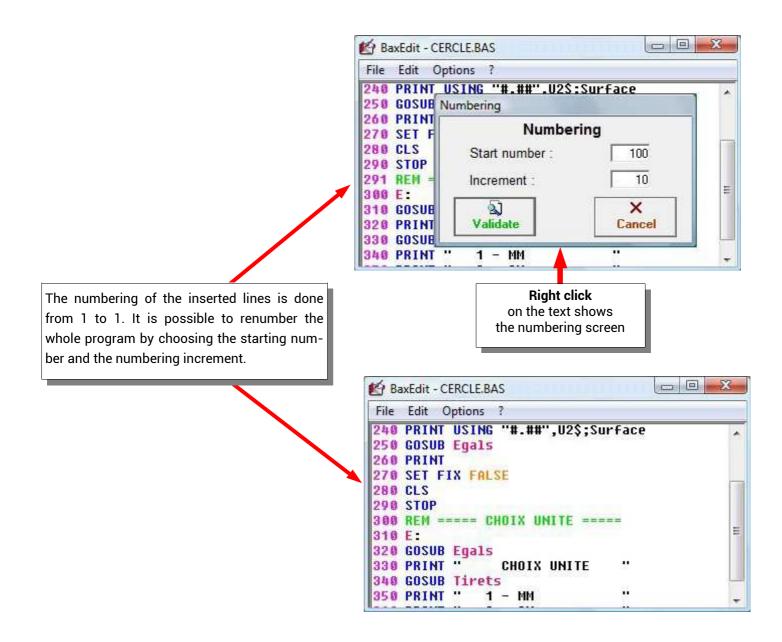

## Save

programs can be saved with the .bas extension **₭** BaxEdit File Edit Options ? New Ctrl+N Ctrl+O Open... Save... Ctrl+S Print... Ctrl+P Quit 🖄 Save 28 « ProgramData > TI58C > Search 0 File name: Save as type: Text Files Browse Folders Save Cancel

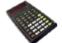

#### allows printing of the Basic program

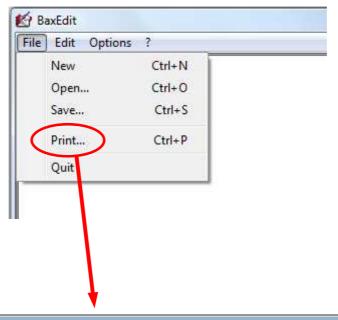

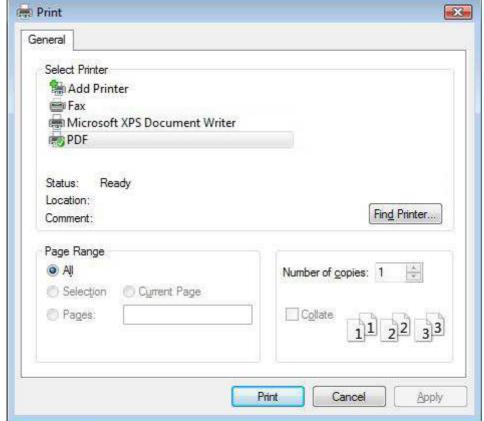

```
100 REM ---- Happy Number ----
 110 A:
120 INPUT "Maxi ?";M
130 INPUT "Nombre ?";N
130 INPUT "Nombre ?

140 GOSUB Egal

150 PRINT "Maxi";M

160 PRINT "Nbre"; N

170 GOSUB Tirets

180 LET R = N
 190 Encore:
 200 LET S = 0
210 WHILE N <> 0
220 LET N = 1
230 LET X = 1
                    LET N = N / 10

LET X = N - INT(N)

LET X = X * 10

LET S = S + X^2

LET N = INT(N)
 240
 250
250 LET S = S + X 2

260 LET N = INT(N)

270 LOOP

280 LET S = INT(S + 0.5)

290 IF S = 89 THEN Sulvant

300 IF S = 1 THEN Happy

310 LET N = S
320 GOTO Encore
330 REM Suivant
340 Suivant:
350 LET R = R + 1
360 LET N = R
360 LET N = R
370 IF N > M THEN Fin
380 GOTO Encore
390 REM Happy
400 Happy:
410 PRINT "HAPPY"; R
420 GOTO Suivant
430 Fin:
440 GOSUB Egal
450 PRINT
460 STOP
 460 STOP
470 Tirets:
480 PRINT "-----"
 490 RETURN
500 Egal:
510 PRINT "=
 520 RETURN
530 END
  Bax58C Compiler
                                                                                                                                                happynumFR.bas
                                                                                                                                                                                              Page 1
```

# Quit

#### close the program.

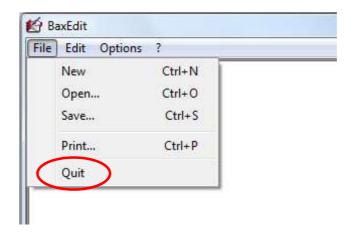

## Cut / Copy / Paste

The editor allows the use of standard functions for Cut, Copy and Paste text.

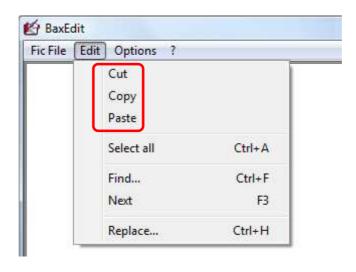

The usual keyboard shortcuts are usable :

• CTRL X CTRL C CTRL

• CTRL X, CTRL C, CTRL V for cut / copy / paste

• CTRL F, CTRL H, F3 for find, replace, next

• CTRL A for select all

and also

• CTRL Z for cancel

• CTRL N, CTRL O, CTRL S for new, open, save

• CTRL P for print
• ALT F4 for quit

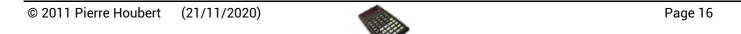

### **Find**

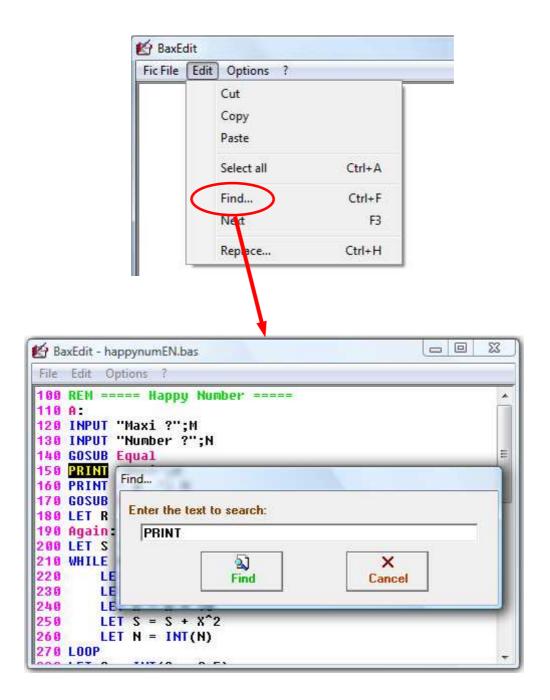

For the search simply enter the text to search for. Then use the F3 function key to search for the next ones.

## Replace

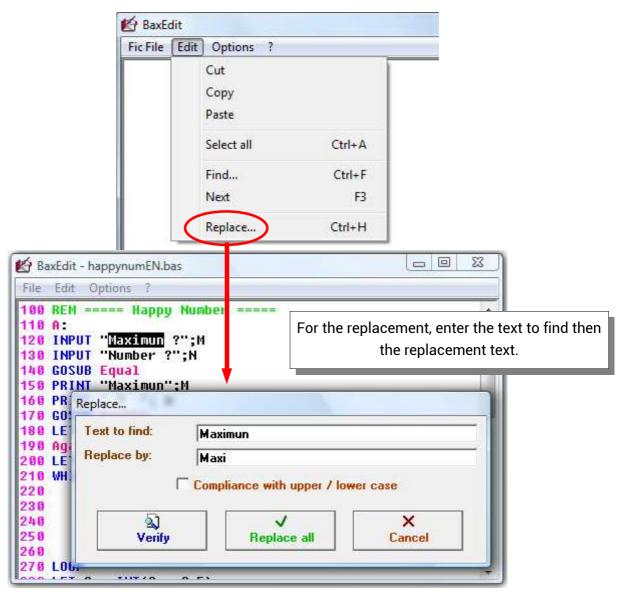

If "Replace all" no confirmation is requested and each occurrence is replaced.

If "Verify" a confirmation is requested for each occurrence.

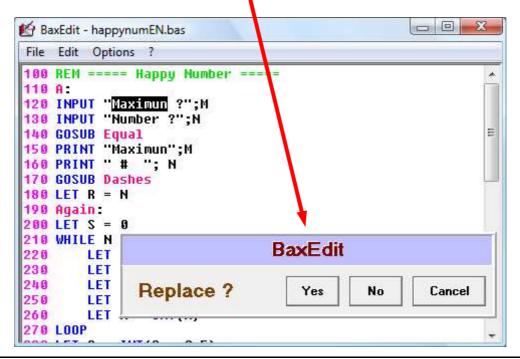

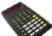

## **Font**

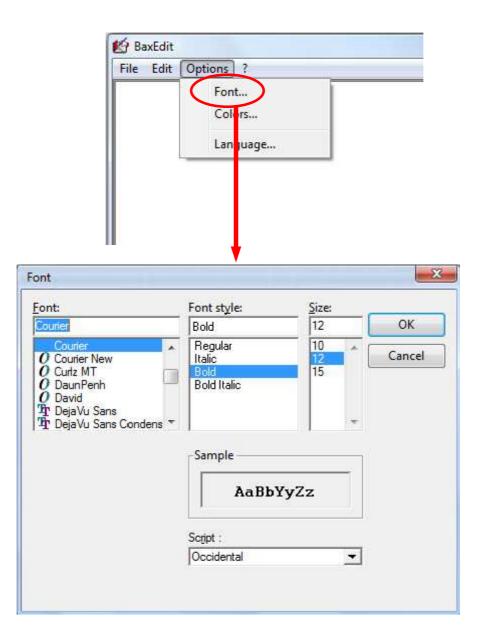

To make it easier to read Basic programs in the editor, the use of a fixed font (Courier, Fixedsys ...) is strongly recommended.

#### **Colors**

In the BaxEdit editor, syntax highlighting is applicable to Basic programs to improve readability.

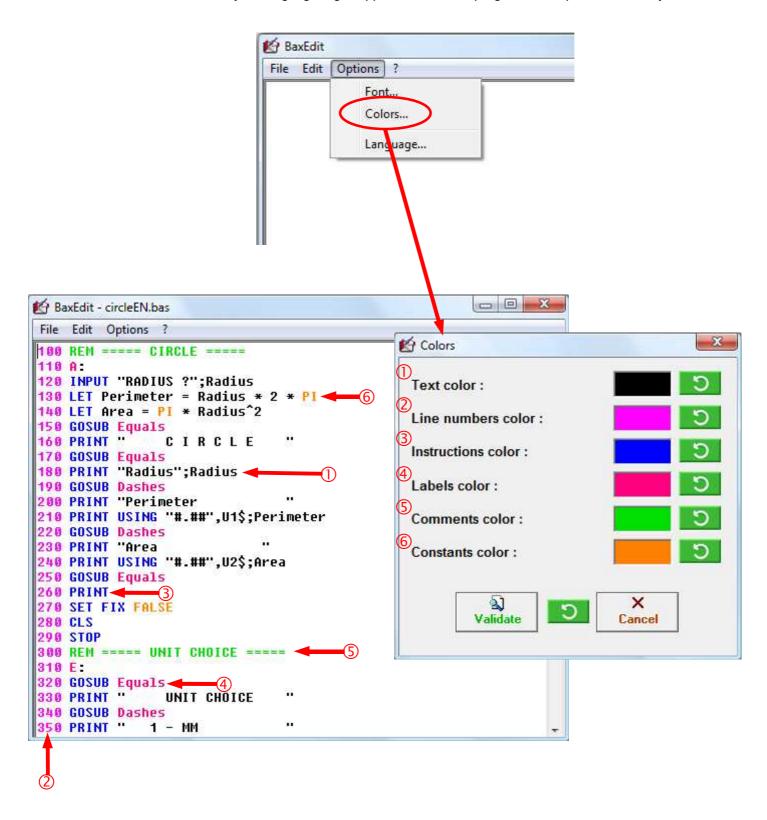

## Languages

In the **BaxEdit** editor it is possible to change the language.

As standard 2 files are provided: BaxEdt**FR**.lan (French) and BaxEdt**EN**.lan (English) but you can create your own BaxEdt**XX**.lan language file by translating one of the existing files.

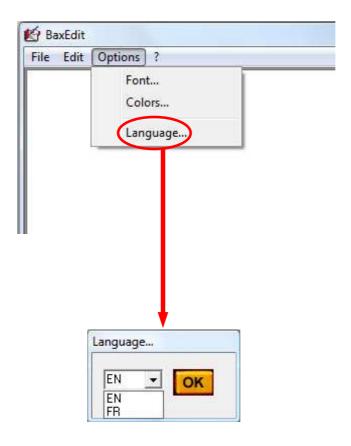

# **About**

displays the version number.

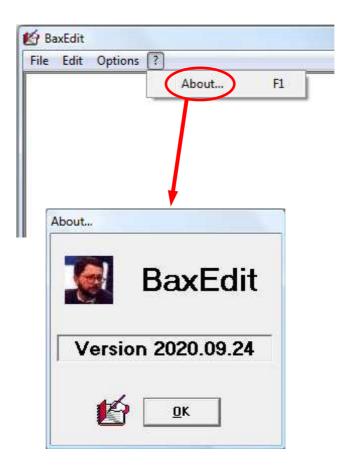

## **File Explorer**

A "File Explorer" side panel can be displayed via the key combination SHIFT+ALT+P or with the special menu

(accessible via SHIFT+ALT+F1)

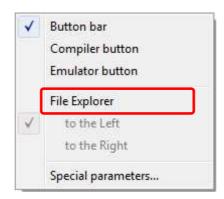

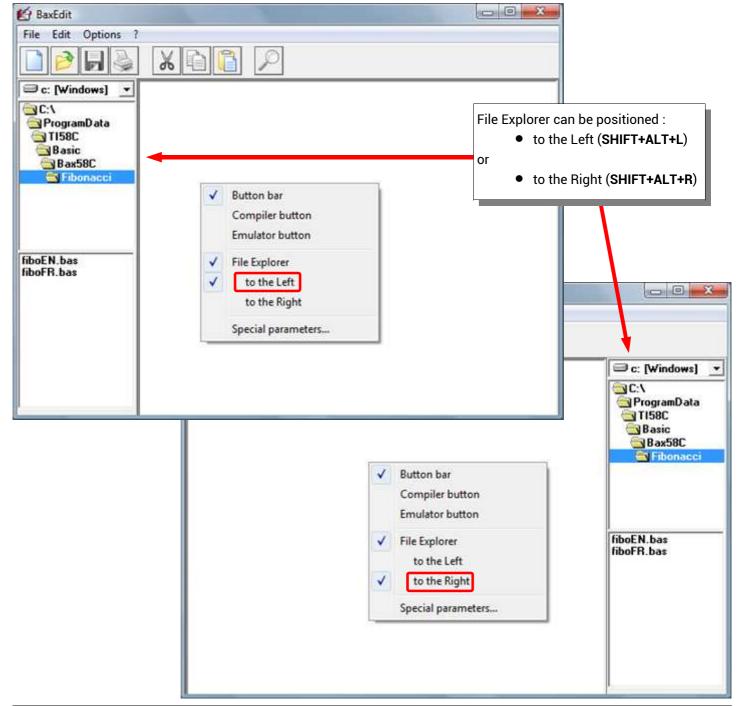

## Special parameters SHIFT+ALT+I

The "Special parameters" screen can be displayed via the key combination SHIFT+ALT+I or with the special menu

(accessible via SHIFT+ALT+F1)

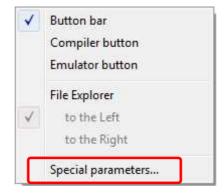

The first page of "Special parameters" allows you to define the path of external programs that can be called: the Bax58C compiler, the TI58C emulator and the Windows registry editor.

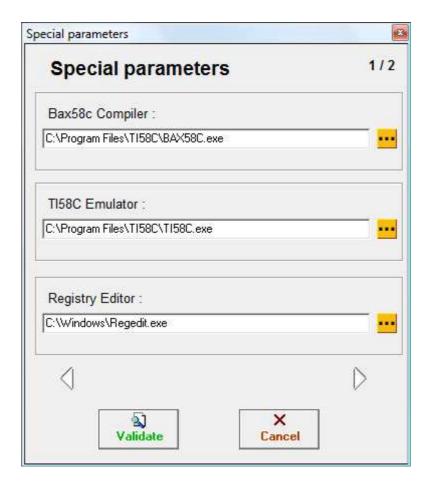

The BaxEdit Editor configuration parameters can be stored

- either in a local BaxEdit.ini file (application directory),
- either in a BaxEdit.ini file in the Windows directory (systemroot),
- either in the Windows registry.
- ⇒ Choosing local INI file deletes the BaxEdit.ini file from the Windows folder and creates the local file BaxEdit.ini,
- ⇒ Choosing Windows INI file deletes the BaxEdit.ini file from the application folder and creates the Windows file BaxEdit.ini,
- ⇒ Choosing **Register** deletes the file **BaxEdit.ini** (local or Windows) and creates the settings in the registry.

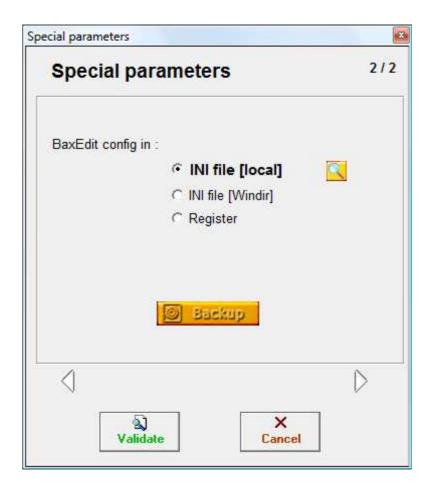

Click on the "Backup" button to save the parameters in

• a **BaxEdit**yyyymmddhhmmss.ini file for general parameters

#### Warning to the readers

The informations contained in this manual are given as an indicative guide and have no exhaustive character even certain.

As an example not restrictive, this manual can propose you one or several addresses of Web sites which will be not more current or which the contents will have changed when you will access it.

So, this information should not engage the responsibility of the author of this manuel.

The author cannot be considered responsible for any omission, error or gap which would have been present into this manual as well as consequences, whoever they are, who would result from information and indications supplied as well as with their use.

Products named in this manual are protected, and trademarks are registered by their holders of respective rights.

This manual is neither published, nor produced by the owners of the calculators which are concerned and the marks are used only as name of products.

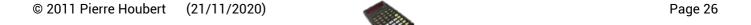